# <span id="page-0-2"></span>**Esercizi di formattazione**

# Esercizio 1

*di Marco Lazzari[1](#page-0-0)* Università di Bergamo - Facoltà di Lettere e Filosofia

## **Abstract**

*Questo è un esercizio di formattazione per i miei studenti del corso introduttivo di informatica dell'Università di Bergamo [2](#page-0-1) . Il mio scopo è quello di obbligare gli studenti a formattare un testo seguendo le mie precise indicazioni, in modo tale da dover applicare come si deve diverse funzioni messe a disposizione da Microsoft Word (ma anche da programmi alternativi a Word).* 

*Si noti, però, che si può tentare l'esercizio anche prima di conoscere tutte le caratteristiche di Word a cui si fa cenno nel seguito: si potrà comunque arrivare a una buona formattazione facendo* un po' più fatica*, cosa che permetterà di apprezzare, una volta appresi i trucchi del mestiere, quanto sia rapido lavorare su un testo se si sa come fare.* 

# **Introduzione**

Il testo stesso spiega come vanno formattate le sue varie sezioni.

Innanzitutto spiegherò come va impostata la pagina. Dirò poi come devono essere formattate le prime righe, quelle con il titolo e i suoi annessi e connessi.

> Poi dirò come trattare i titoli e il testo e, infine, proporrò una serie di paragrafi *strani e meravigliosi*, il cui testo spiegherà di preciso come vanno trattati. Che cosa sono i paragrafi *strani e meravigliosi*? Per esempio questo, che ha rientro destro e sinistro di 2 centimetri e spaziatura prima e dopo di 3 punti.

Notare che, laddove uso alterazioni del testo o del *font*, come per esempio il *corsivo* o il **grassetto**, mi aspetto che quella certa caratteristica venga mimata senza bisogno di dirlo. È però altrettanto importante che queste alterazioni, ove possibile, vengano gestite a livello di *definizione dello stile* e non direttamente sul testo.

Ciascuna delle porzioni di testo precedute da un titolo deve essere intesa come un capitolo e, di conseguenza, il *formattatore* diligente deve sfruttare a dovere gli stili Titolo X di Word.

# **Come impostare la pagina**

Usiamo un foglio A4 in verticale. I margini, espressi in centimetri, sono: 2.5 in alto, 3 in basso, 2 a destra e sinistra, 1 per la rilegatura. Intestazione e piè di pagina sono a 1,25.

Nell'intestazione scriviamo *Esercizio 1* in *corsivo*, centrato, con sottolineatura (bordo inferiore) da margine a margine: nel piè di pagina mettiamo a sinistra il nome dell'autore, a destra "numero della pagina / numero totale delle pagine" e facciamo anche qui il *corsivo* e il bordo, questa volta sopra.

Se vogliamo strafare, non mettiamo niente nell'intestazione della prima pagina.

<span id="page-0-0"></span> $\overline{a}$ <sup>1</sup> Il quale notoriamente mal sopporta che lo spazio fra due paragrafi venga realizzato a colpi di tasto Invio: si usi in questi casi la spaziatura prima/dopo del comando Formato/Paragrafo. <sup>2</sup>

<span id="page-0-1"></span>Studenti dei corsi di laurea in Lettere, Lingue, Scienze dell'Educazione e Scienze della Comunicazione. Questo sia detto per provare a fare una nota.

# <span id="page-1-3"></span>**Come trattare le prime righe**

Il testo inizia con un titolo centrato: ho applicato lo stile Titolo di Word, salvo poi modificarlo: ho ampliato il carattere (24 punti) e ho variato le spaziature verticali (0 sopra e 12 sotto). Attenzione: ho ridefinito lo stile: provare.

Segue il sottotitolo, per cui ho usato lo stile predefinito Sottotitolo, che ho poi modificato: font da 16 punti, spazio sopra 0, sotto 6.

Sia il titolo sia il sottotitolo sono in *Arial*, ma si può provare anche qualche altro carattere senza grazie (o bastone o *sans serif*).

Poi c'è il nome dell'autore, per il quale ho creato uno stile Autore: un *Times New Roman corsivo* da 12 punti, centrato, con 3 punti sotto.

Infine, l'affiliazione, per cui ho creato lo stile Affiliazione, un *Times New Roman* da 10 punti, con 18 punti di spazio sotto per separarlo dal testo.

### **Il testo**

Notare che ho ridefinito lo stile Normale, in modo da avere i paragrafi giustificati. Il resto delle impostazioni standard mi andava bene, non ci sono caratteristiche particolari, il font è il solito *Times New Roman* da 12 punti. Anche qui vale l'osservazione fatta per l'*Arial*: si può sostituire il *Times* con un altro carattere con grazie.

Notare anche che fin qui abbiamo incontrato solo titoli di livello 1, mentre per i prossimi sottocapitoli [\(L'abstract,](#page-1-0) [I titoli,](#page-1-1) [Il resto\)](#page-1-2) userei il livello 2 (notare che il testo nella precedente parentesi non è stato digitato, ma importato con riferimenti incrociati ai titoli!).

#### <span id="page-1-0"></span>*L'abstract*

Ho creato uno stile Abstract, che deriva dal normale, aggiungendo il *corsivo* e un rientro destro e sinistro di 1 centimetro.

#### <span id="page-1-1"></span>*I titoli*

Per i titoli non mi sono sforzato tanto, però ne ho modificate le dimensioni rispetto allo standard di Word: adesso sono in *Arial* **grassetto**, il Titolo 1 ha 14 punti, il 2 ne ha solo 12, però è *corsivo*.

#### <span id="page-1-2"></span>*Il resto*

Il resto è in stile Normale.

Sarebbe però bello provare a fare un paragrafo con la prima riga rientrata, come questo: diciamo che un rientro della prima riga di 1 centimetro potrebbe bastare, tanto per cominciare a vedere come funziona questa straordinaria caratteristica della formattazione. C'era bisogno di definirla straordinaria? C'era bisogno di dire qualcosa per allungare il paragrafo ed esaltare così l'effetto del rientro.

E per provare un effetto simile, vediamo di fare adesso un paragrafo che ha la prima riga

sporgente di 1 centimetro a sinistra rispetto al resto del paragrafo. Per farlo basta

impostare il rientro della prima riga, non occorre dare un rientro particolare al resto.

Oltre a quello mettiamo anche l'interlinea doppia, che è cosa ben diversa dalla

spaziatura verticale: la spaziatura agisce fra un paragrafo e l'altro, l'interlinea separa le

<span id="page-2-0"></span>linee del paragrafo. L'interlinea doppia, per la cronaca, è tipica caratteristica di formato

delle tesi di laurea, dunque sarà opportuno – e di buon auspicio, si spera – impararla e

ricordarsene al momento buono.

Invece qui facciamo come prima (a parte l'interlinea), ma diamo anche un rientro sinistro aggiuntivo di 1 centimetro a tutto quanto il testo del paragrafo e addirittura un rientro destro di 3 centimetri. Stacco questo paragrafo dal successivo con una spaziatura dopo di 18 punti, mentre la separazione dal precedente è un effetto secondario dell'interlinea doppia di cui si diceva prima.

Non poteva mancare in questa sarabanda di formati un paragrafo centrato: significa che le righe, invece di stare appoggiate al margine sinistro e/o destro, sono centrate rispetto a un asse verticale che si trova a metà strada fra i due margini del paragrafo. Notare che in questo caso non vengono inserite spaziature fra le parole, come invece succede nel caso di testi

giustificati.

Alla fine, per i più bravini, facciamo un Sommario automatico (che noi umani chiamiamo indice). Notare che ho tolto Titolo e Sottotitolo, lasciando solo gli stili Titolo X.

## **L'indice**

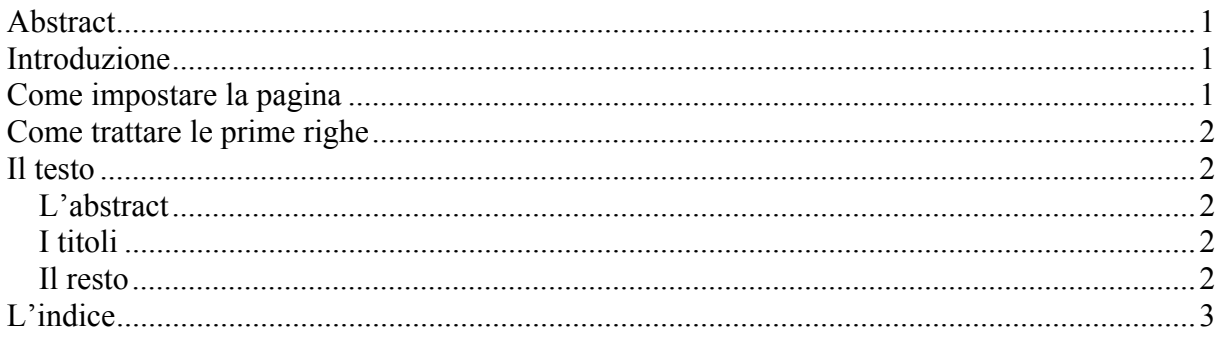

FINE DEL PRIMO ESERCIZIO